# Flashup#5 「簡単なゲームを作ってみよう。if文, for文, 配列をマスターしよう」

2010.10.23(土) 特別協賛:株式会社かっぺ様

orange-suzuki.com 鈴木克史

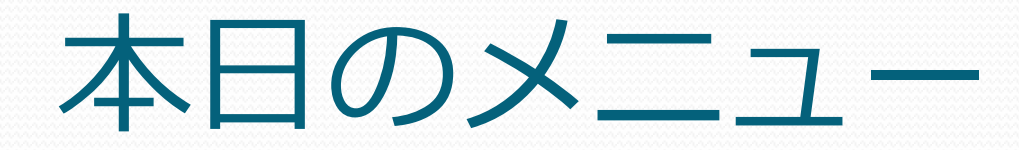

# 2. ActionScript とは?

# 3. 簡単なゲームを作ってみよう

## • その1: Flash CSから作る

AdobeのFlash CS製品を用いて作成。 タイムラインを使ってのアニメーション作成、 見た目を確認しながら製作できる。スクリプトでの作成も可能。

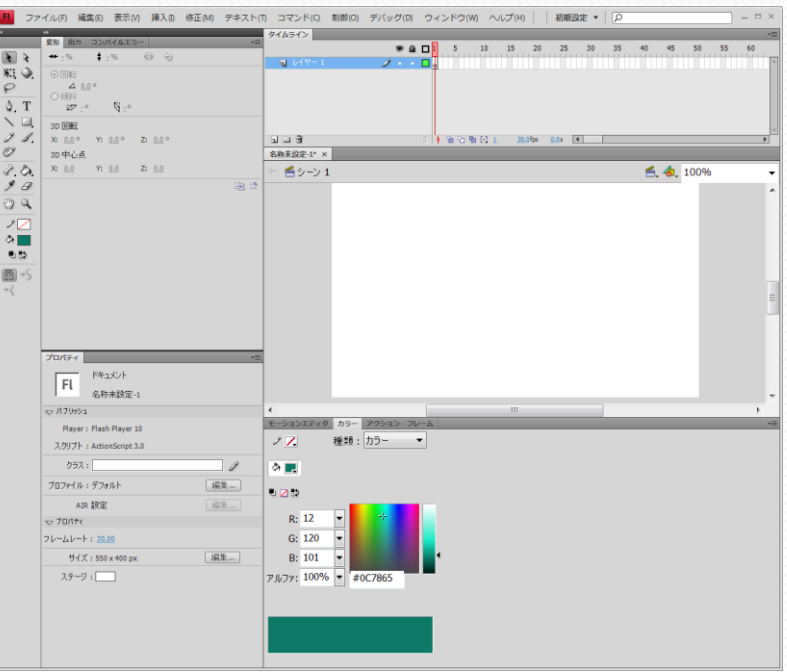

# • その2: Flash Builderから作る

AdobeのFlash Builder製品を用いて作成。 データ中心型の開発、チームでの大規模開発に適したツール。 デバッグ、パフォーマンスチューニングに優れている。

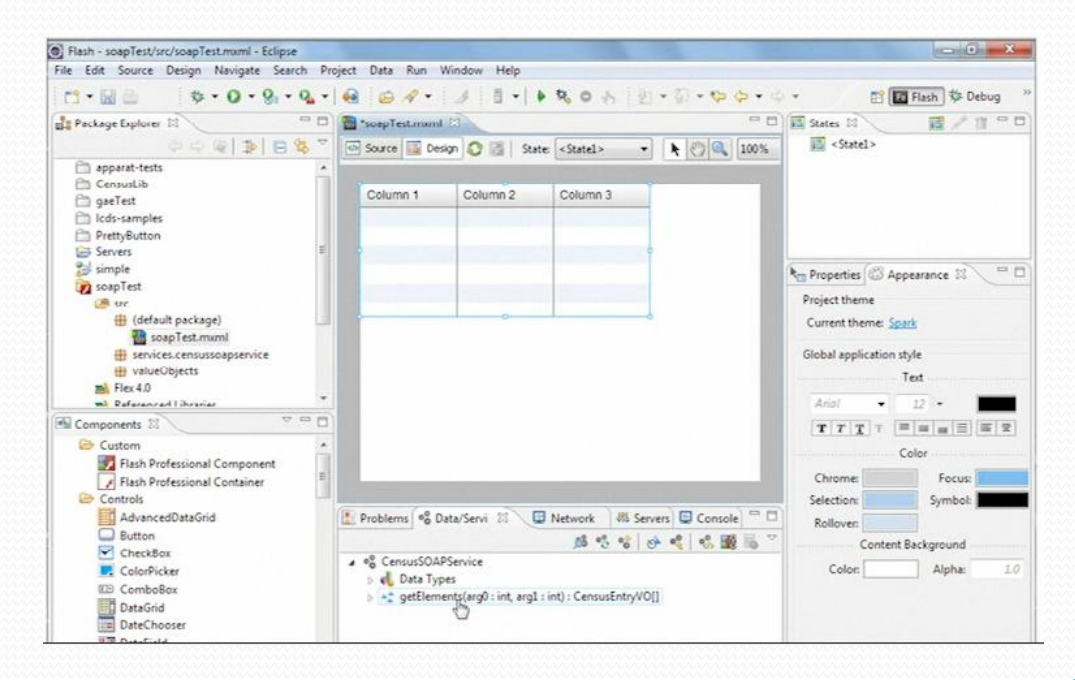

# その3: 無料のコンパイラで作る

Adobeから無料で提供されているFlexSDKを用いて作成。 FlashDevelopなどのフリーソフトと併せて使うと便利。

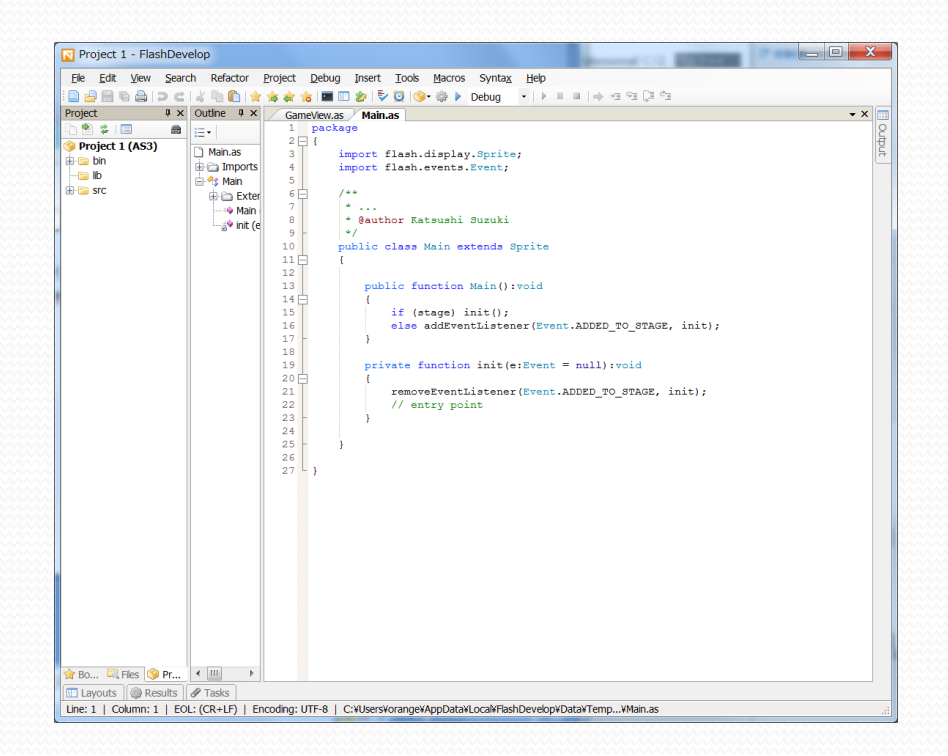

# ActionScript とは?

Flashのコンテンツの中で使われるスクリプト言語のこと。 ActionScriptを使うことで、動画や音楽を再生させたり、 グラフィックを制御したり、サーバーと通信させたりと、 様々なことを実現できます。

> ※参考資料 ActionScript 3.0の概要 | デベロッパーセンター [http://www.adobe.com/jp/devnet/actionscript/articles/actionscript3\\_overview.html](http://www.adobe.com/jp/devnet/actionscript/articles/actionscript3_overview.html)

> > ActionScript 3.0書き方教室 | デベロッパーセンター [http://www.adobe.com/jp/devnet/flash/articles/writing\\_actionscript.html](http://www.adobe.com/jp/devnet/flash/articles/writing_actionscript.html)

# ActionScript の文法

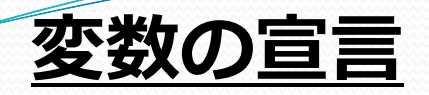

var 変数名:変数の型;

数値や、文字列、配列、オブジェクトなどの値を保持する入 れ物。入れたり、出したり、くっつけたり、消したり、様々 なことに使う。使うには一度 var を使って宣言する必要が ある。

#### var book:String; (bookという名前のString型の変数を宣言) var num:Number; (numという名前のNumber型の変数を宣言) var book:String = "教科書"; (bookという名前のString型の変数を宣言し、"教科書"という文字列を代入) var num:Number = 100; (bookという名前のString型の変数を宣言し、100を代入) var  $deck:Array = []$ ; 例題: var familyName:String = "Tanaka"; trace(familyName); var firstName:String = "Makiko"; trace(firstName +  $" " + familyName$ ); var money1:Number = 100; trace(money1); var money2:Number = money $1 + 200$ ; trace( money2 );

(\_deckという名前のArray型の変数を宣言し、空の配列を作成)

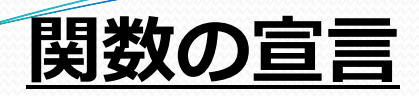

ある機能をコードにしたもの。コード内では、例えば変数同士を足したり、 グラフィックを移動させたり、if文を使って分岐させたりすることができる。

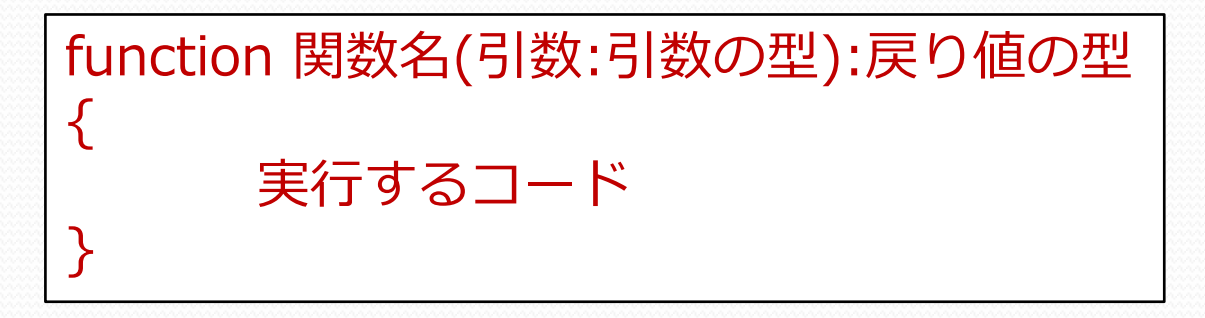

```
例題:
function sum( a:Number , b:Number ):Number
{
   return a + b;
}
var result:Number = sum(10, 20);
trace( result );
var result2:Number = sum(10, -20);
trace( result2 );
```
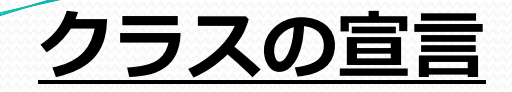

クラスとは、ある機能や性質を持った集まり。 例えば、Cardクラスでは、カードの機能と性質を持つ。など。

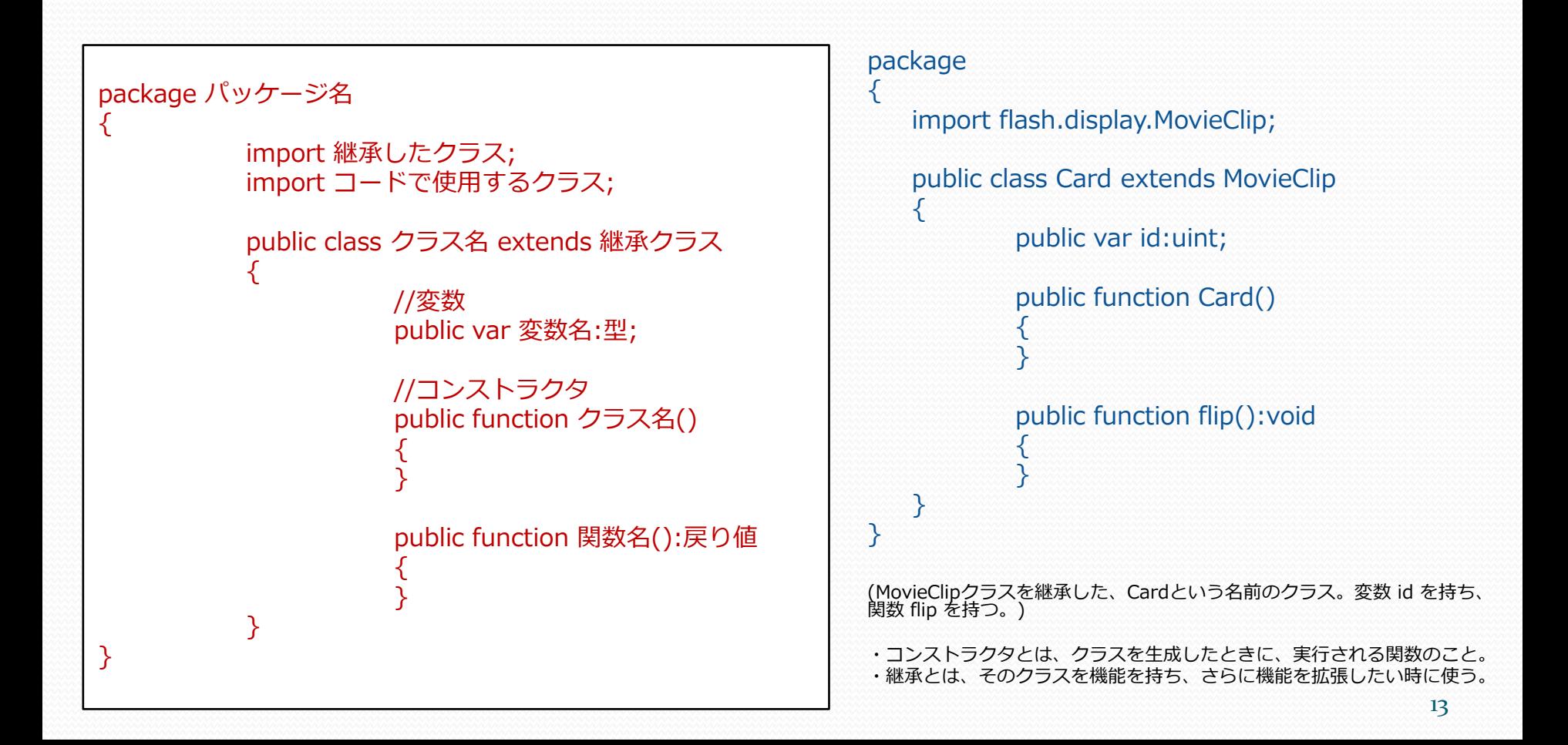

### クラスの使い方

var 変数名:クラスの型 = new クラス名(); (インスタンス化)

インスタンス.関数(); (インスタンスの利用)

クラス名.関数(); 静的関数(staticな関数の利用)

例題:

```
var mySprite:Sprite = new Sprite();
(Spriteクラスのインスタンスが作成され、mySpriteという変数に格納す
る。)
```
mySprite. $x = 100$ ; (mySpriteのx座標を100とする)

```
mySprite.addChild( title );
(mySpriteにtitleという表示オブジェクトを追加する)
```

```
trace( Math.random() ); 
(Mathクラスのスタティックな関数、randomを実行する)
```
### 画像の生成について

#### Flash CSを使う場合

```
package 
{
   import flash.display.Bitmap;
   import flash.display.MovieClip;
   public class Test extends MovieClip
    {
             public function Test():void 
             {
                         //画像の生成
                         var title:Bitmap = new title1 p \nmid q ();
                         title.x = 258;
                         title.y = 88;addChild(title);
             }
   }
}
```
#### タイムラインを使う場合

```
//画像の生成
var title: Bitmap = new title1_png();
title.x = 258;
title.y = 88;
addChild(title);
```
### 画像の生成について

#### FlashDevelopを使う場合

{

}

#### package

 $\{$ 

}

}

{

```
import flash.display.Bitmap;
import flash.display.MovieClip;
```

```
public class Test extends MovieClip
```

```
[Embed(source = "asset/title.png")]
private static var title1_png:Class;
```

```
public function Test():void
```

```
//画像の生成
var title:Bitmap = new title1_png();
title.x = 258;
title.y = 88;addChild(title);
```
### 配列について

#### 今回使用する配列の機能

```
var items: Array = [];
(配列の初期化)
```

```
items.push( item1 );
(item1を格納する)
```

```
var items: Array = [ item1, item2, item3 ];
(配列にitem1, item2, item3 を順番に格納する)
```

```
var item: Bitmap = items[0];
(配列の0番目の要素を参照する)
```

```
var len: int = items. length;
(配列の長さを参照する)
```

```
例題:
```

```
var numSet:Array = [];
numSet.push(100);
numSet.push(200);
numSet.push(300);
```

```
trace( numSet[0] );
trace( numSet[1] );
trace( numSet[2] );
trace( numSet.length );
```

```
var numSet2:Array = [1,2,3,4,5];
trace( numSet2 );
```
### if文について

#### 今回使用するif文の機能

```
if ( 条件式 ){
  //実行する内容
}
例:
if ( state == "END")\{viewStart();
}
(state変数が、"END"という値の時、関数viewStartを実行する)
if ( yen < 10000 ){
  goHome();
}
(yenという変数が、10000未満の時、関数goHomeを実行する)
```

```
例題:
var point:Number = 80;
var exam:String;
if( point > 80 ){
   exam = "pass";}
else {
   exam = "failure",}
trace( exam );
```
## for文について

今回使用するfor文の機能

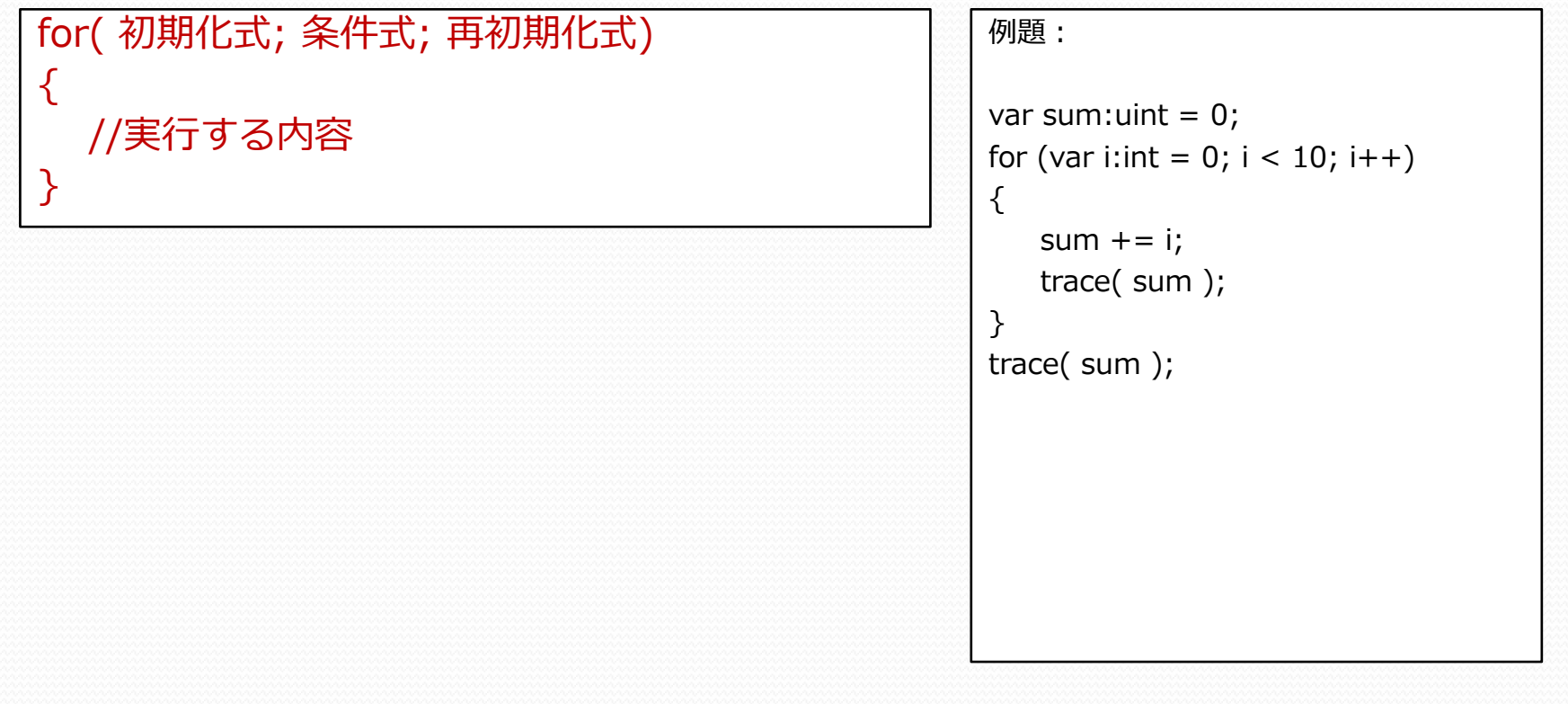

### ランダムな値の作り方

#### 今回使用するMathクラスの機能

```
Math.random();
```
(0~1未満の中からランダムな値を返す)

Math.floor(value); (パラメータ val で指定された値を切り捨てた値を返します。)

例:

```
var r: Number = Math.random();
(0~1の間でランダムな値を変数rに代入)
```

```
var r:uint = Math.floor(Math.random() * 5);
(0~4の整数の中からランダムな値を取得し変数rに代入)
```

```
例題:
var r:Number = Math.random();
trace(r);
trace("------");
for (var i:int = 0; i < 10; i++1)
{
   var r2:uint =Math.floor(Math.random() * 5);
   trace( i+"回目: "+r2 );
}
```
簡単なゲームを作ってみよう

おみくじゲームの作成

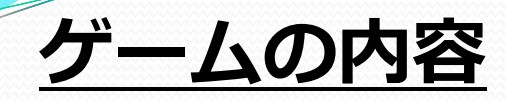

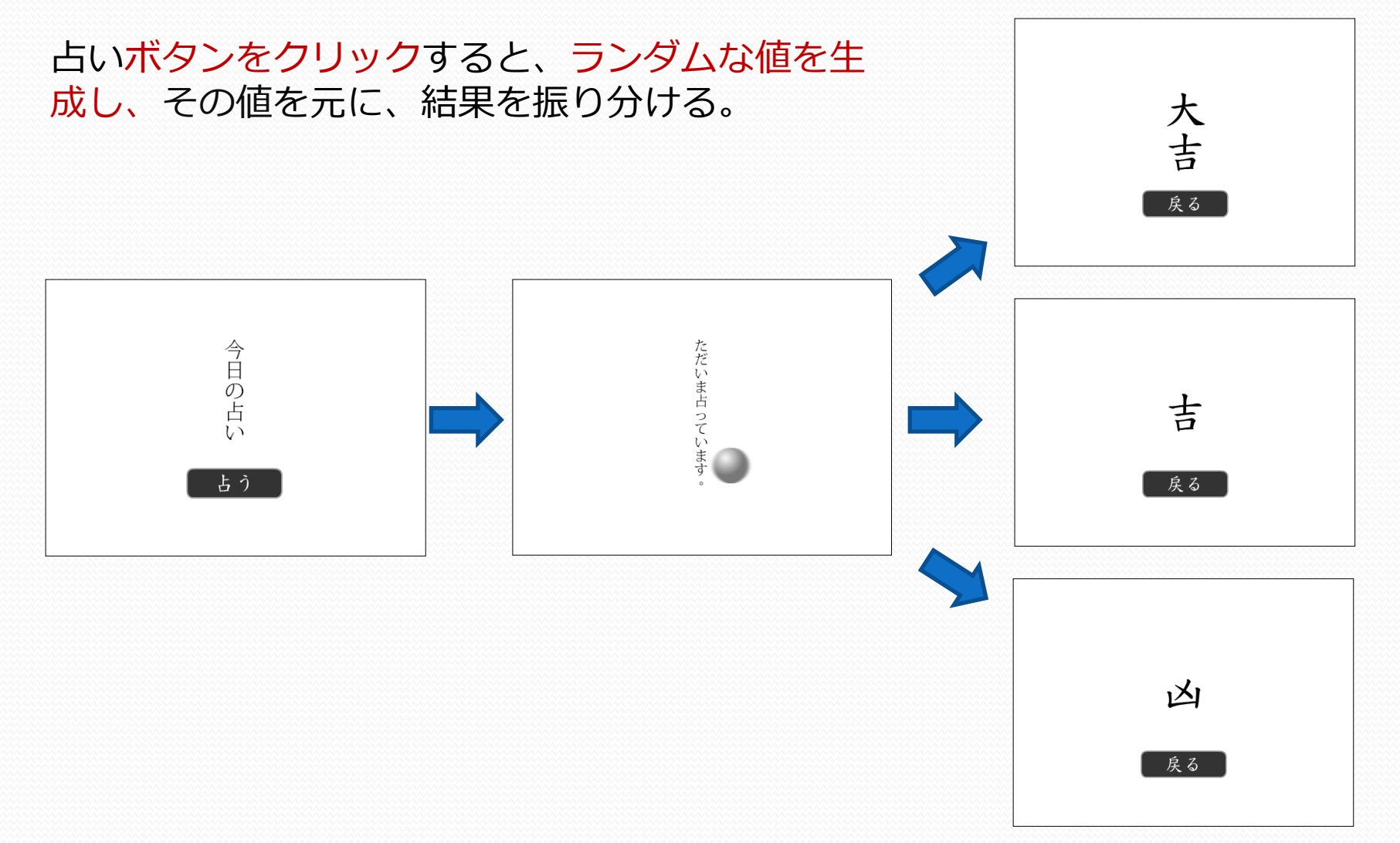

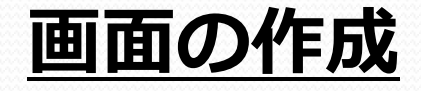

元となる画面を作成し、その画面にタイトルの画 像を追加していく。

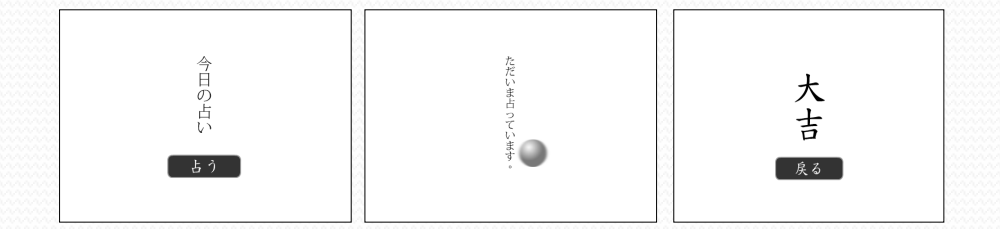

```
//スタート画面の作成
var _startBase:Sprite = new Sprite();
```

```
//タイトル画像の作成
var title:Bitmap = new title1_png();
```

```
//タイトル画像をスタート画面に追加
_startBase.addChild(title);
```

```
//表示リストに追加
addChild(_startBase);
```
ボタンの作成

ボタン用のクラス画面を作成し、クリックイベントを定義する。 さらにクリック時のイベントハンドラを定義する。

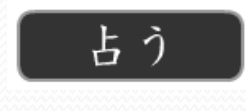

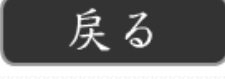

//ボタン用のクラスを作成 var start\_btn:StartBtn = new StartBtn();

```
//ハンドカーソルの表示を有効にする
start btn.buttonMode = true;
```
//クリックイベントを受け取る start\_btn.addEventListener(MouseEvent.CLICK, clickHandler);

```
//クリックしたときのイベントハンドラ(クリック時に実行される関数)
function clickHandler(e:MouseEvent):void{
  //クリックした時のコード
}
```
### 結果を配列に格納

元となる画面を作成し、その画面に結果の画像を 追加していく。 さらに配列に画像を配列に格納する。

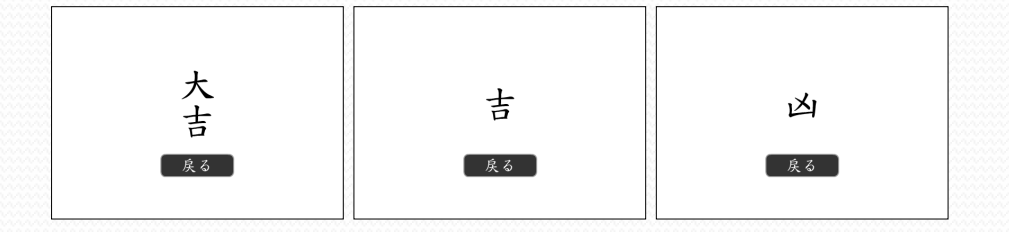

```
//結果画面の作成
var _resultBase: Sprite = new Sprite();
//結果用の画像の作成
var result0:Bitmap = new result0_png();
var result1:Bitmap = new result1_png();
var result2:Bitmap = new result2_png();
//結果を配列に格納する
resultItems = [result0, result1, result2];
//表示リストに追加
_resultBase.addChild(result0);
_resultBase.addChild(result1);
_resultBase.addChild(result2); 
addChild(_resultBase);
```
### ランダムな値の生成と結果の分岐

結果が格納された配列から、1つの結果をランダム で選び出し、その結果を表示させる。 (その他は非表示とする。)

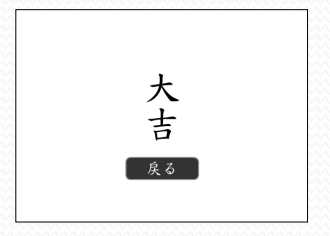

```
//全結果を非表示にする
for (var i:int = 0; i < resultItems.length; i++) {
  presultItems[i].visible = false;}
//ランダムな値を生成
var r:uint = Math.floor(Math.random() * 5);
//目的の結果のみ表示させる
resultItems[r].visible = true;
```
### 画面の切り替え

現在の状態を元に画面を切り替える。 状態により表示を変える関数を作成する。

```
/**
* 状態により表示を変える関数 */
function changeView():void {
   //一旦非表示にする
    _startBase.visible = false;
    _processBase.visible = false;
    _resultBase.visible = false;
   //目的の画面を表示する
    if (\text{state} = \text{``STAT''})
    {
             _startBase.visible = true;
    }
    else if (\_state == "PROCES"){
              processBase.visible = true;
    }
    else if (\_state == "END"){
              resultBase.visible = true;
    }
}
```
### まとめ

### 必要な画面:

- ・スタート画面
- ・占い中画面
- ・結果画面

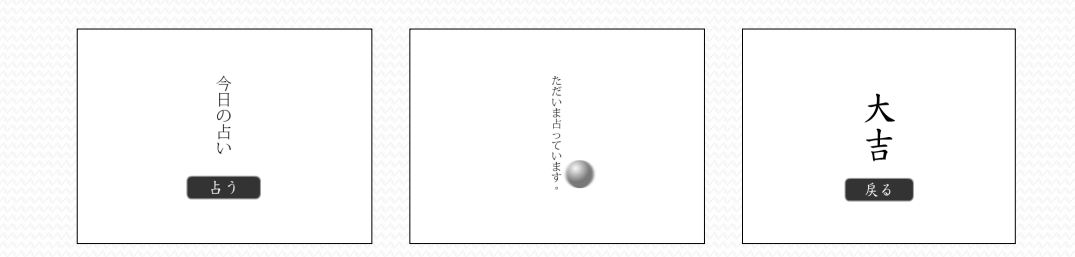

### 準備すること:

- ・画面の作成
- ・ボタンの作成
- ・結果を配列に格納

### 必要な機能:

- ・画面の切り替え
- ・ランダムな値の生成と結果の分岐

神経衰弱ゲームの作成

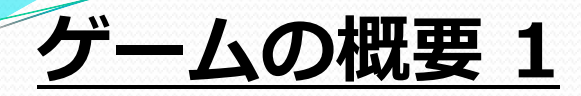

#### 必要な画面:

- ・スタート画面
- ・読み込み中画面
- ・カード選択画面
- ・演出画面×2

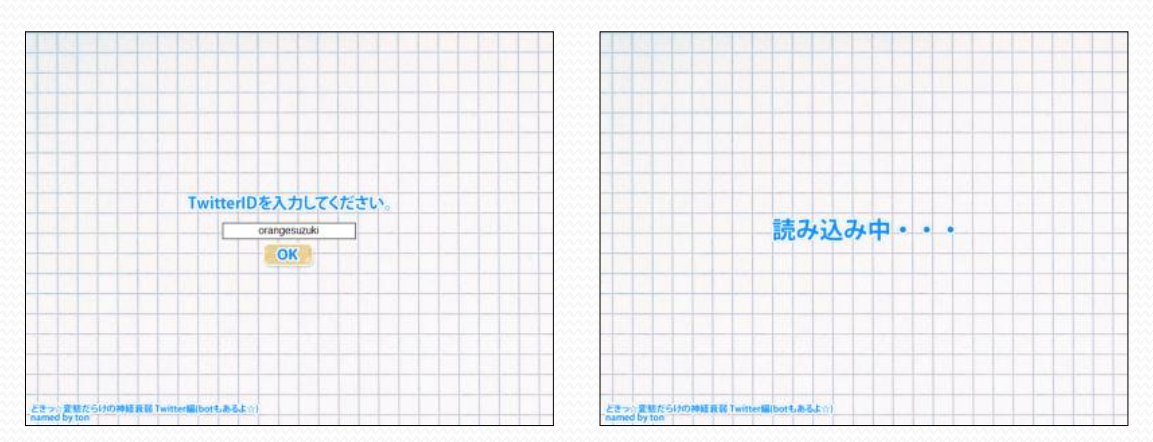

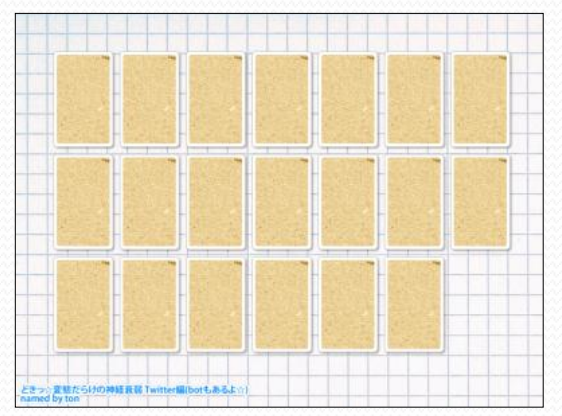

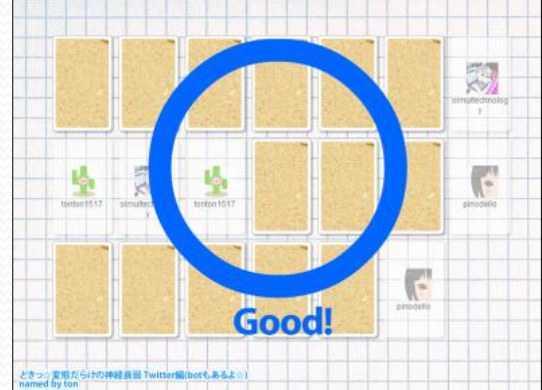

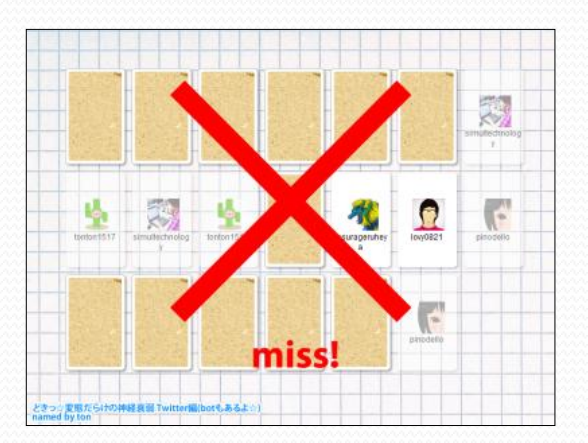

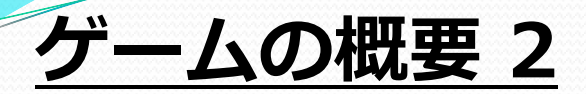

#### 準備すること:

- ・画面の作成
- ・演出の作成
- ・Twitter画像の読み込み(API利用)
- ・ペアのカードを作成する

#### 全体の機能:

- ・画面の切り替え
- ・正解を判別する関数(カードごとにIDをもたせ判別)
- ・全問正解かどうかを判別する関数

### カードの機能(Cardクラスを作成):

- ・カードをひっくり返す
- ・カードをクリックできるようにする
- ・カードをクリック不可とする
- ・アイコン画像を保持する
- ・名前を保持する
- ・正解に判別するIDを保持する

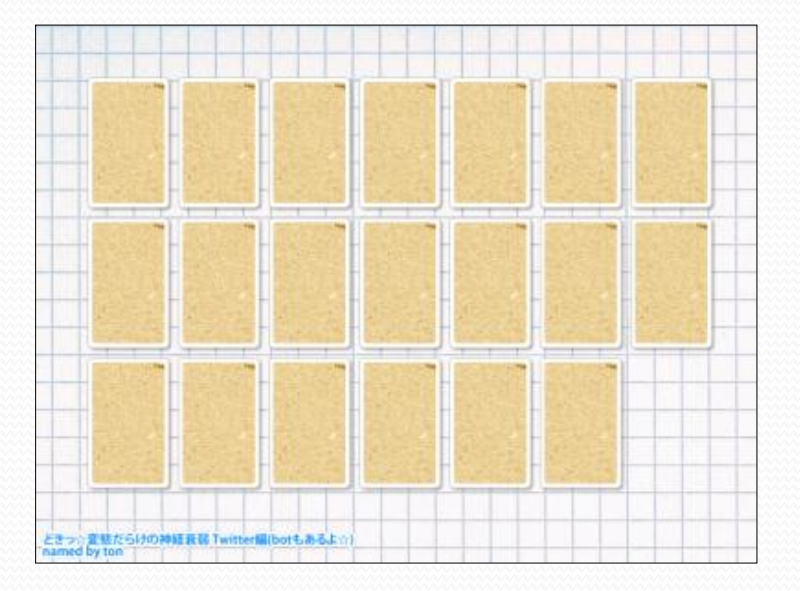